## NCU 学生教务管理系统简介

一、系统网址: 【 http://jwc101.ncu.edu.cn 】

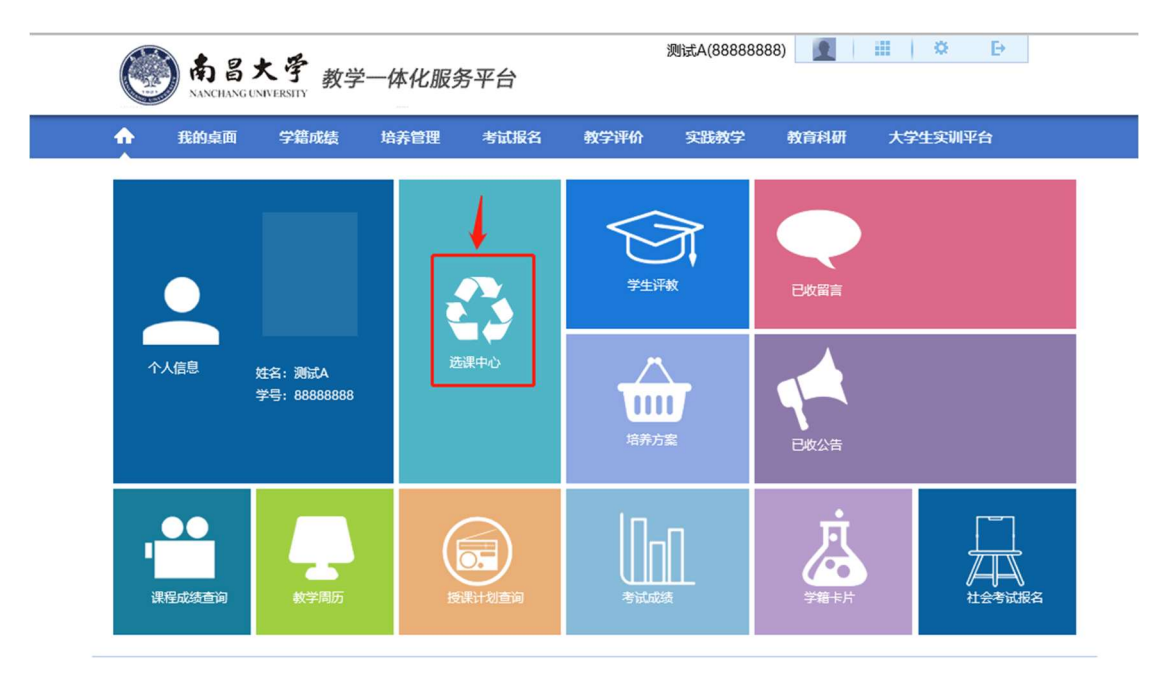

二、学籍与成绩查询:

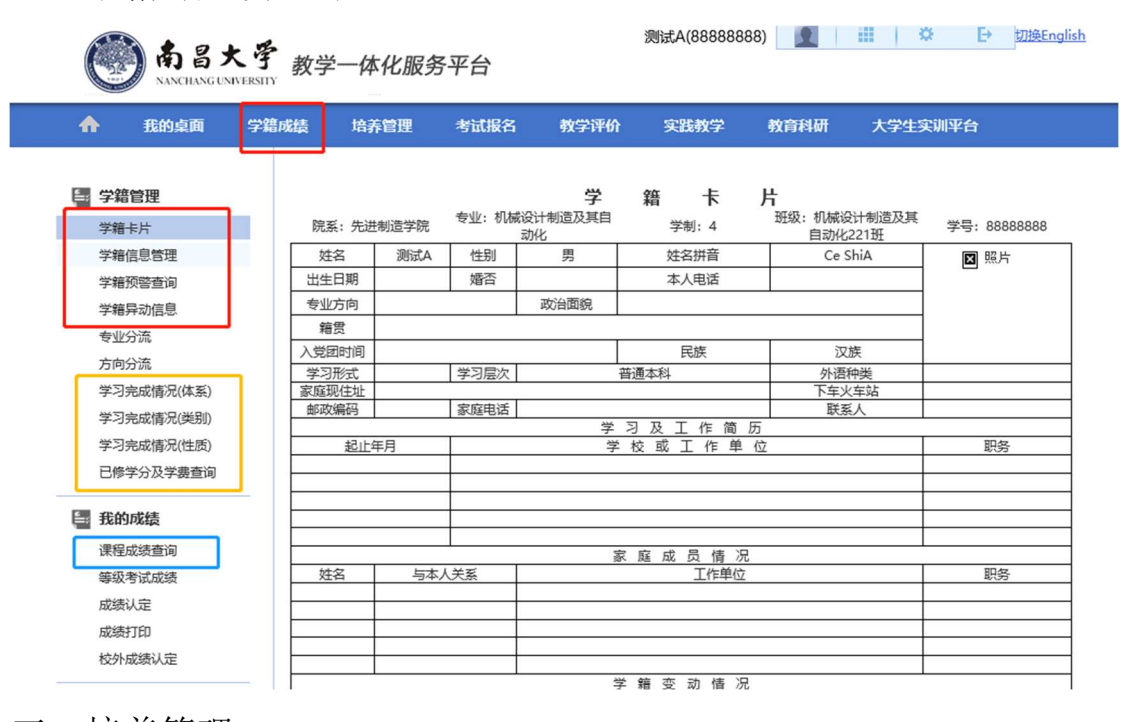

三、培养管理:

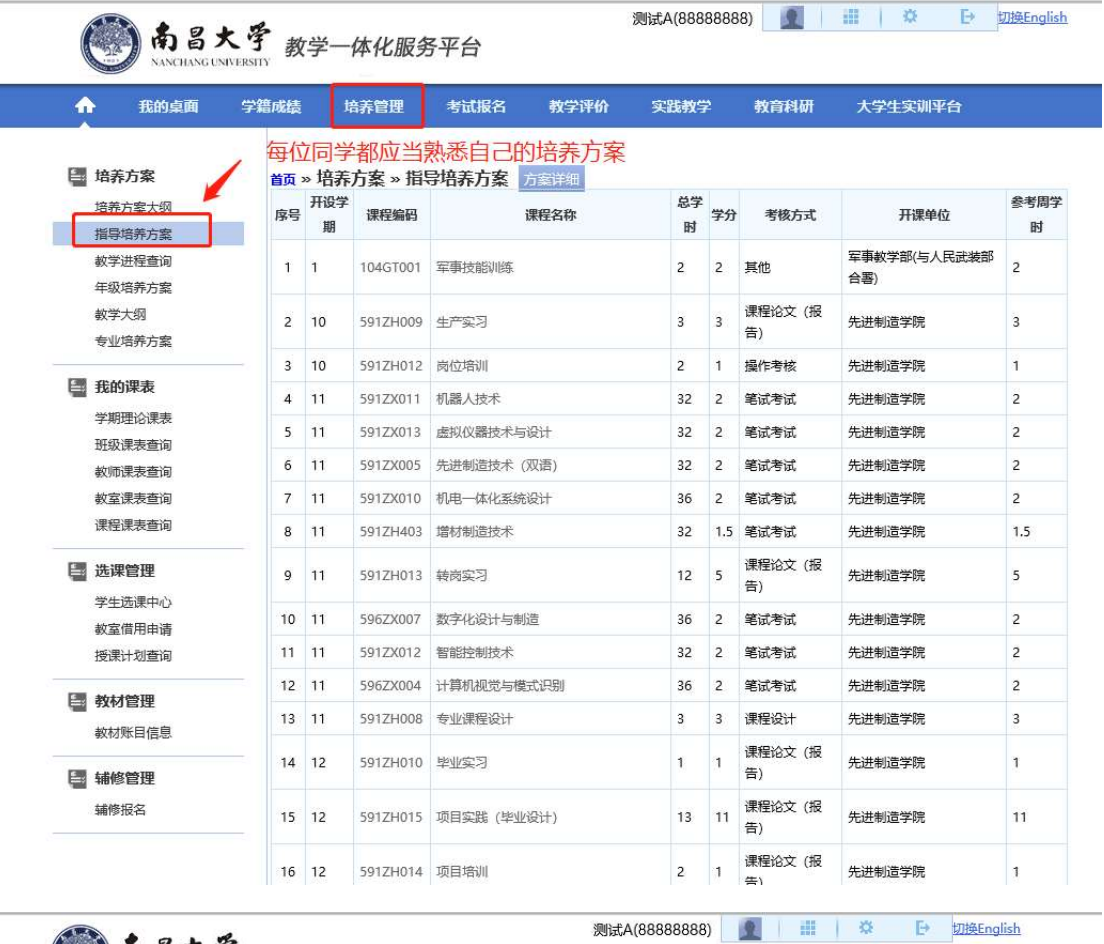

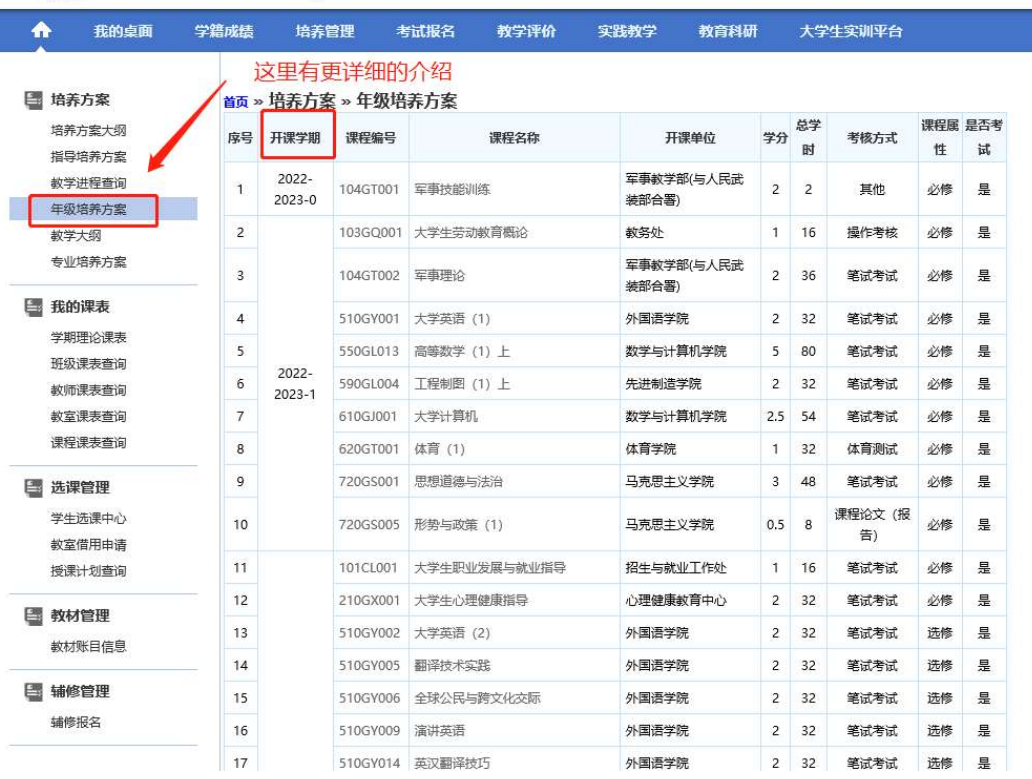

四、学期理论课表:

5 南昌大学 数学一体化服务平台

F

 排了课表的课程可以显示在这里,实习等不排时间地点的课程不 显示。

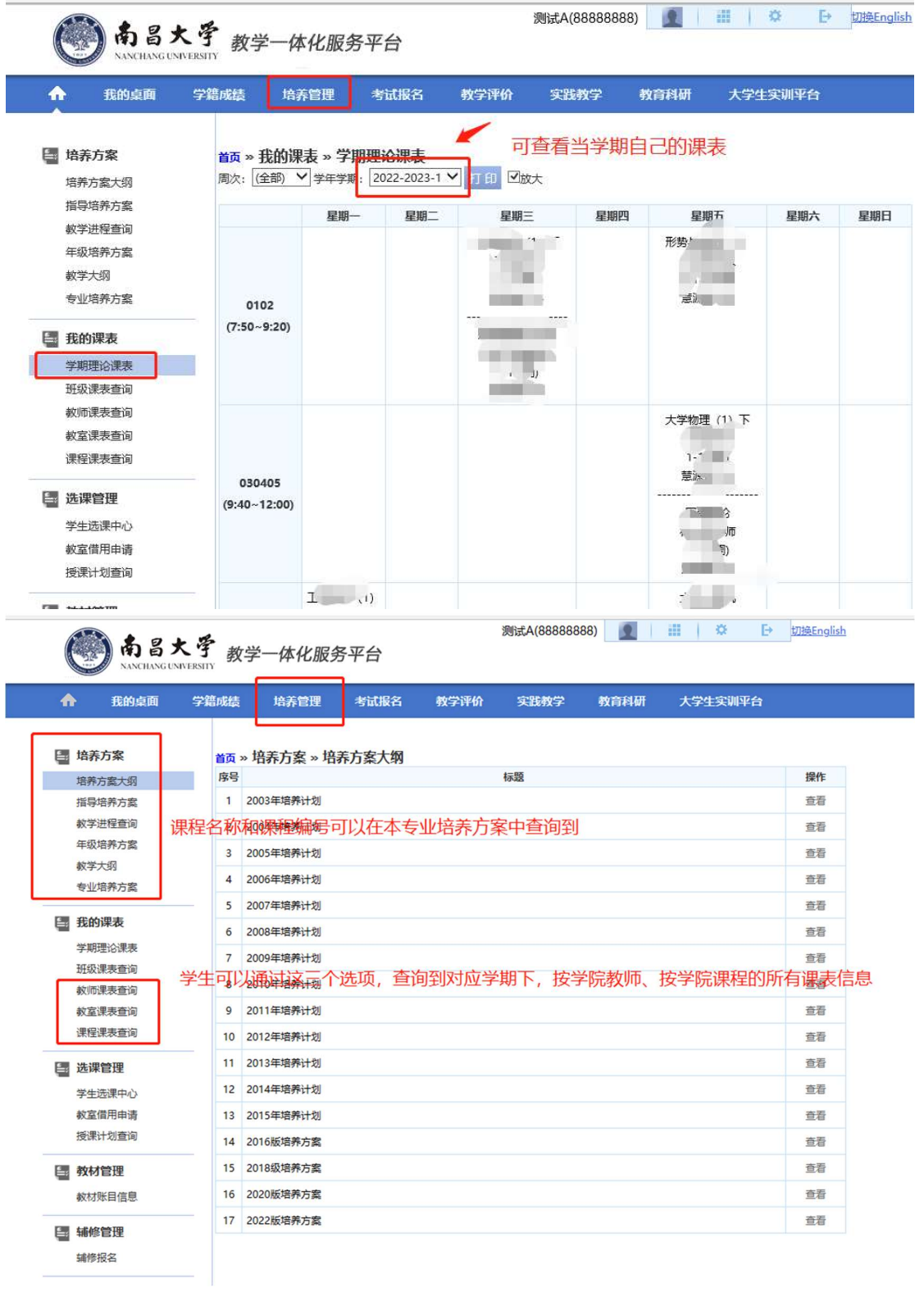

五、选课中心:

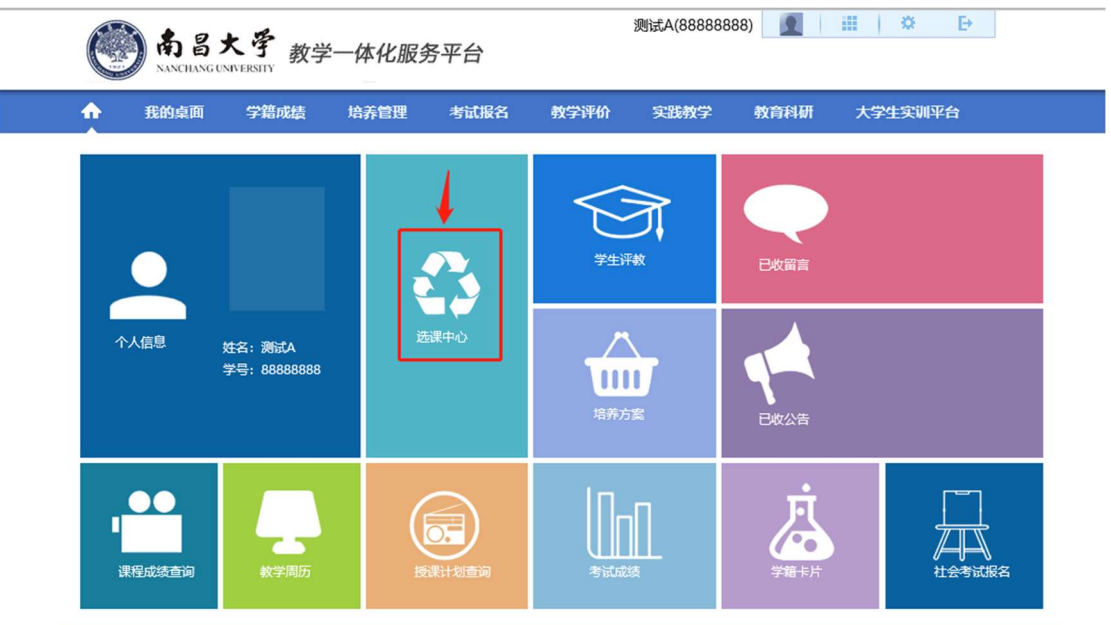

六、选课方式:

 根据选课轮次不同,选课页面左上角会出现不同的选课类别,必 修和公选课会直接看到课程信息,请以相应轮次的选课通知为准,选 课前请仔细阅读选课通知并熟知自己的培养方案。

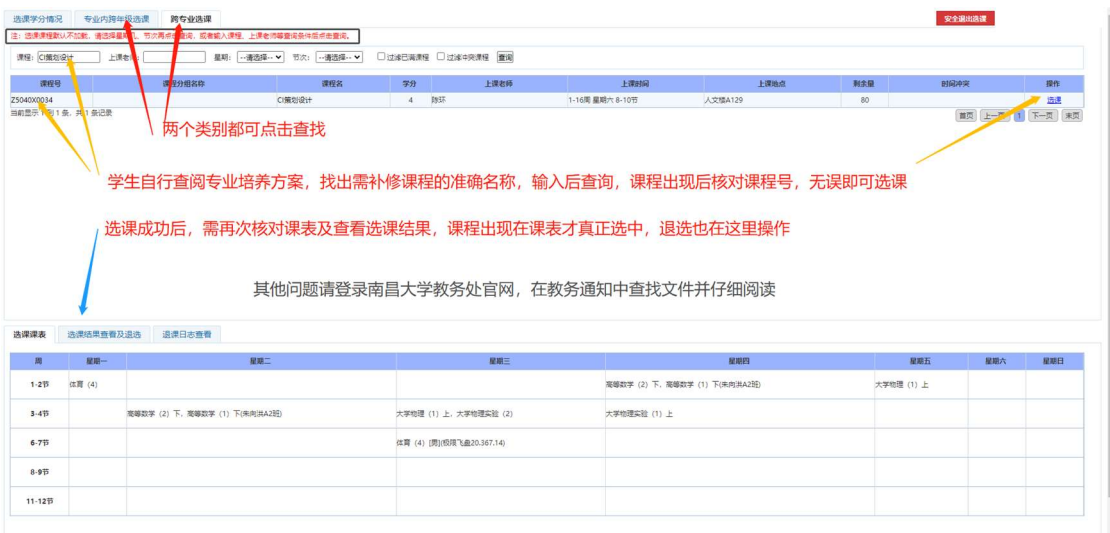

专业选修课和跨专业选修课需要输入课程名称进行查找,才能看到课程信息,见上图

| 选课课表     | 选课结果查看及退选 | 退课日志查看 |  |         |      |      |      |      |      |    |
|----------|-----------|--------|--|---------|------|------|------|------|------|----|
|          | 课程号       | 课程名    |  | 学分 课程属性 | 上课数师 | 上课时间 | 上课地点 | 选修类型 | 选课状态 |    |
| 542ZH007 |           | 认识实习   |  | 必修      |      |      |      | 主修   | 选中   | 温选 |
|          |           |        |  |         |      |      |      |      | _    |    |

退课操作,见上图